# Dépannage de l'erreur d'accès sécurisé "Erreur TLS: 268435703:Routages SSL:OPENSSL\_internal:WRONG\_VERSION\_NUMB

### Table des matières

**Introduction** Problème **Solution** Détails supplémentaires Informations connexes

# Introduction

Ce document décrit une façon de résoudre l'erreur d'accès sécurisé : "TLS error: 268435703:SSL routines:OPENSSL\_internal:WRONG\_VERSION\_NUMBER".

# Problème

Lorsqu'un utilisateur tente d'ouvrir une ressource privée à l'aide de l'accès sans confiance basé sur un navigateur, à l'aide de l'URL publique de la ressource (par exemple https://<nomapp>.ztna.sse.cisco.io), l'application ne se charge pas dans le navigateur et l'erreur s'affiche :

Application inaccessible

Veuillez contacter votre administrateur

erreur de connexion en amont ou déconnexion/réinitialisation avant les en-têtes. motif de la réinitialisation : échec de la connexion, motif de l'échec du transport : erreur TLS : 268435703 : routines SSL : OPENSSL\_internal : WRONG\_VERSION\_NUMBER

# Cisco Secure Access

◭ Application is unreachable Please contact your administrator upstream connect error or disconnect/reset before headers, reset reason: connection failure, transport failure reason: TLS error: 268435703:SSL routines:OPENSSL internal:WRONG VERSION NUMBER

Erreur du client sécurisé

# Solution

Assurez-vous de configurer un protocole approprié sous la méthode de connexion de point de terminaison dans la section de ressource privée :

- Si l'application privée n'est disponible que sur HTTP, vous devez sélectionner HTTP.
- Si l'application privée est disponible uniquement sur HTTP, vous devez sélectionner HTTP.
- Si l'application privée est disponible sur HTTP ou HTTP, cette erreur ne doit jamais être vue.

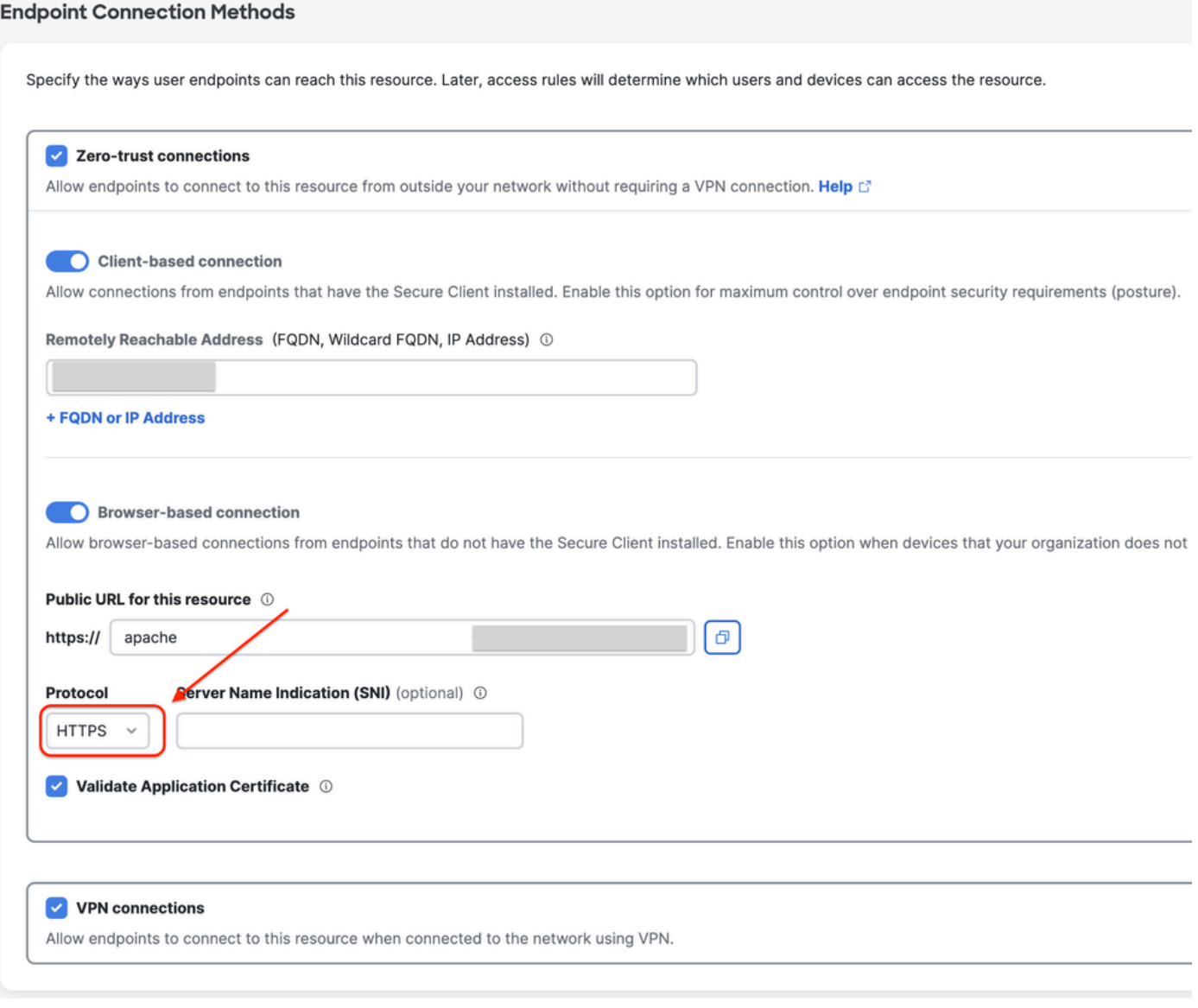

Configuration des ressources privées

## Détails supplémentaires

Le moteur proxy d'accès sécurisé tente d'établir une connexion à la ressource privée à l'aide du protocole spécifié dans le tableau de bord.

Si le proxy ne parvient pas à établir un canal HTTP avec l'application privée (en raison d'une mauvaise configuration de chaque côté), vous pouvez voir des erreurs liées à OpenSSL dans le navigateur lors de la tentative d'accès aux ressources privées via la connexion basée sur le navigateur.

### Informations connexes

- [Guide de l'utilisateur Secure Access](https://docs.sse.cisco.com/)
- [Assistance et documentation techniques Cisco Systems](https://www.cisco.com/c/fr_ca/support/index.html)

#### À propos de cette traduction

Cisco a traduit ce document en traduction automatisée vérifiée par une personne dans le cadre d'un service mondial permettant à nos utilisateurs d'obtenir le contenu d'assistance dans leur propre langue.

Il convient cependant de noter que même la meilleure traduction automatisée ne sera pas aussi précise que celle fournie par un traducteur professionnel.